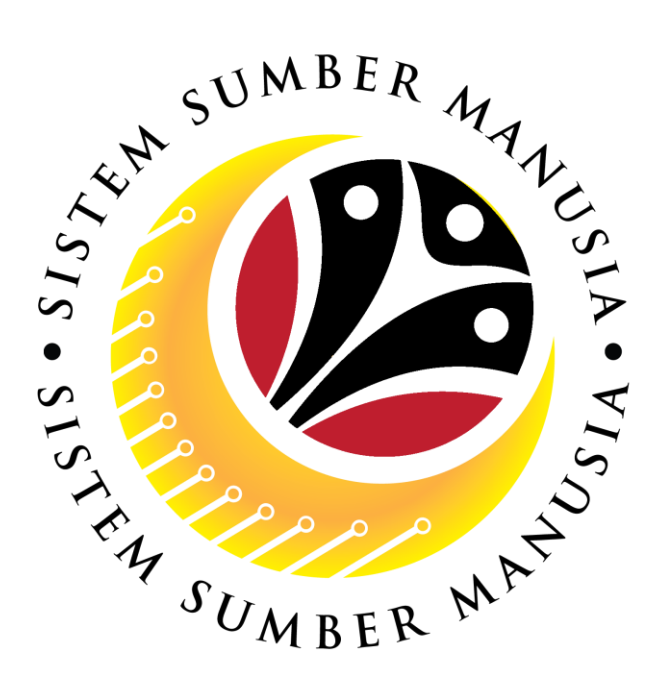

# **SISTEM SUMBER MANUSIA**

**User Guide For SPA Approver Backend (SAP GUI)**

**Employee Movement (PA):** 

*Penyelarasan*

**VERSION: 1.0**

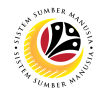

## <span id="page-1-0"></span>**INTRODUCTION**

This user guide acts as a reference for **SPA Approver (Back End User)** to manage *Penyelarasan* **module.** All Company and Individual names used in this user guide have been created for guidance on using SSM.

Where possible; user guide developers have attempted to avoid using actual Companies and Individuals; any similarities are coincidental.

Changes and updates to the system may lead to updates to the user guide from time to time.

Should you have any questions or require additional assistance with the user guide materials, please contact the **SSM Help Desk.**

## **GLOSSARY**

The following acronyms will be used frequently:

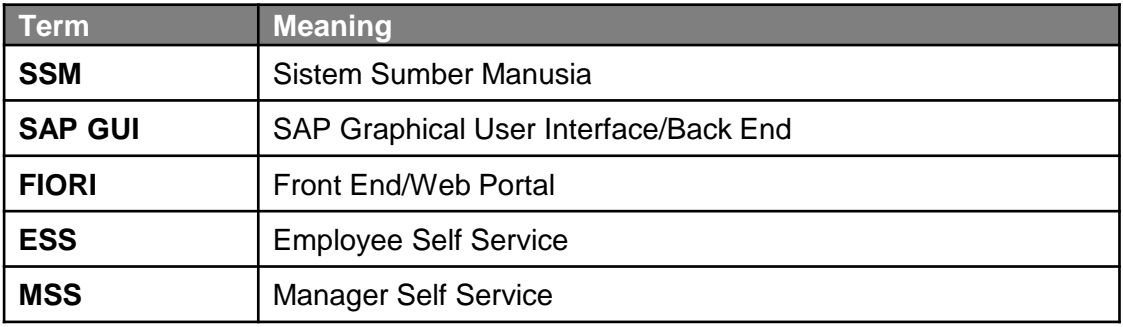

## **FURTHER ASSISTANCE**

Should you have any questions or require additional assistance with the user guide materials, please contact **SSM Help Desk** at **+673 238 2227** or e-mail at **ssm.helpdesk@dynamiktechnologies.com.bn**.

# **Sistem Sumber Manusia -** *Penyelarasan*

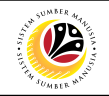

# **Table of Content**

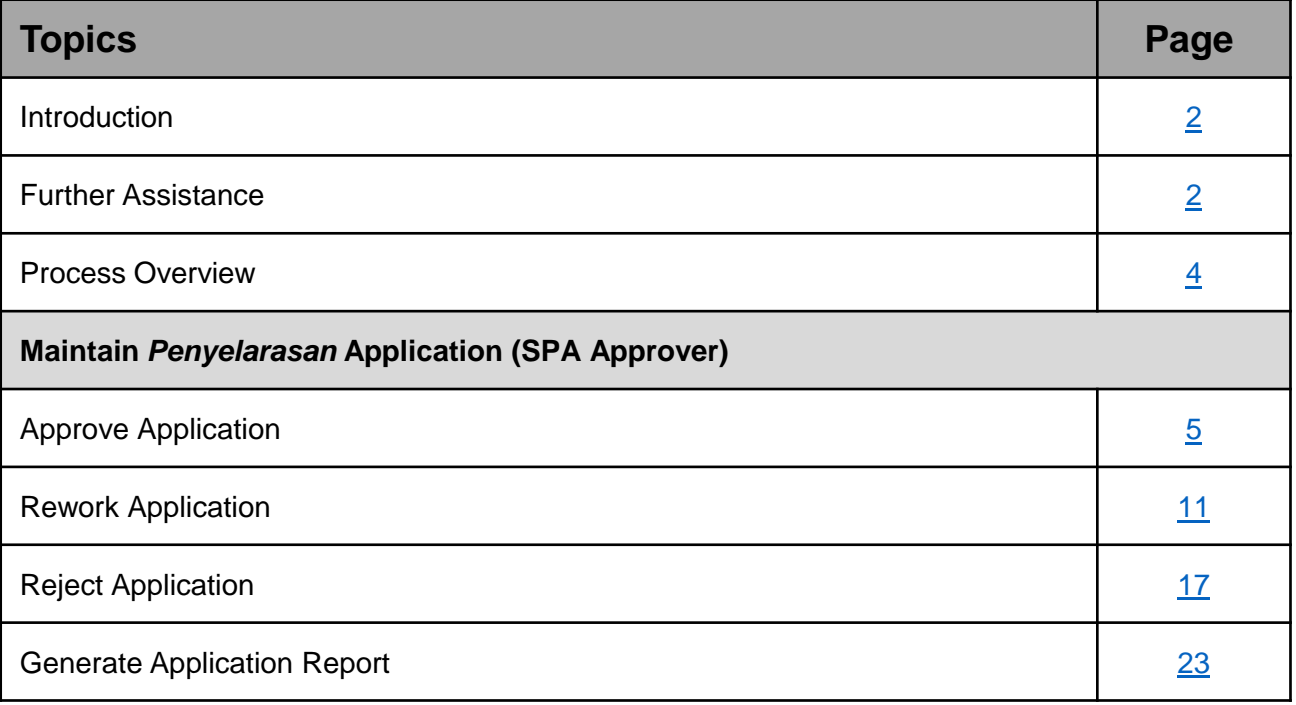

Penyelarasan

End

 $Start$   $\rightarrow$   $Access$   $ZEMOVADM$   $\rightarrow$   $Click on$ 

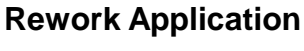

<span id="page-3-0"></span>**Process Overview** 

**Submit Application**

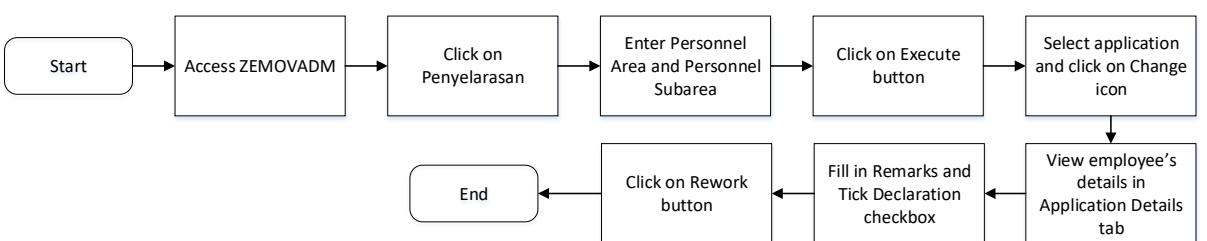

Enter Personnel Area and Personnel Subarea

Click on Approve button

Click on Execute button

Fill in Remarks and Tick Declaration checkbox

## **Reject Application**

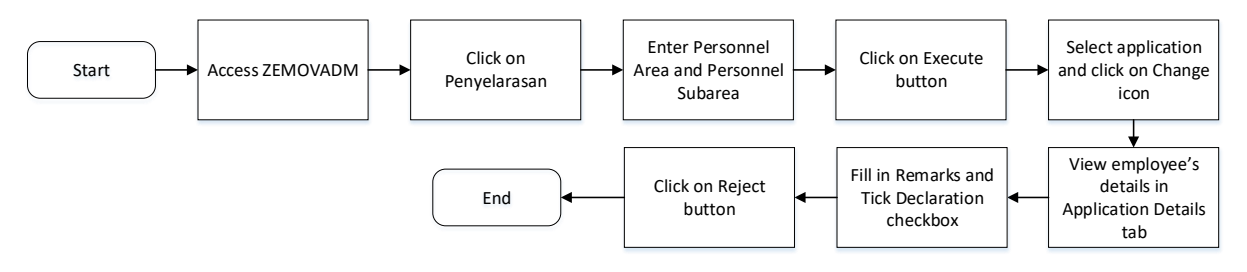

## **Generate Application Report**

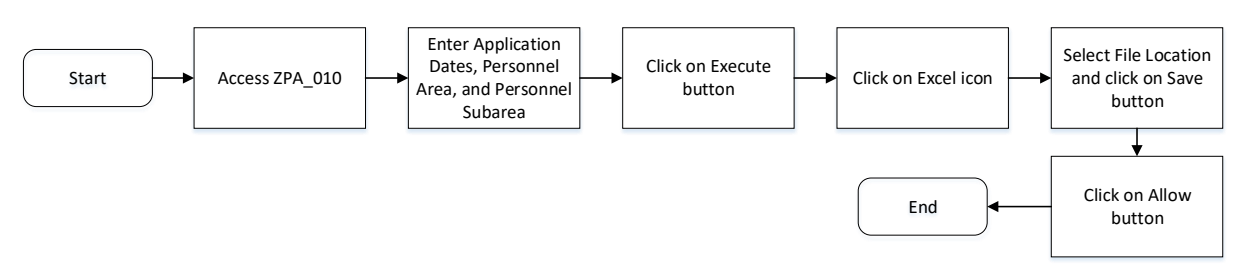

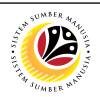

Select application and click on Change icon

View employee's details in Application Details tab

SSM\_UG\_PA\_Back End (SAP GUI)\_*Penyelarasan\_*SPA Approver\_v1.0

## <span id="page-4-0"></span>**Sistem Sumber Manusia -** *Penyelarasan*

Log into SAP GUI (Back End) and proceed with the following steps.

**Backend User** SPA Approver

1. Enter **ZEMOVADM** in the search bar.

**APPROVE APPLICATION**

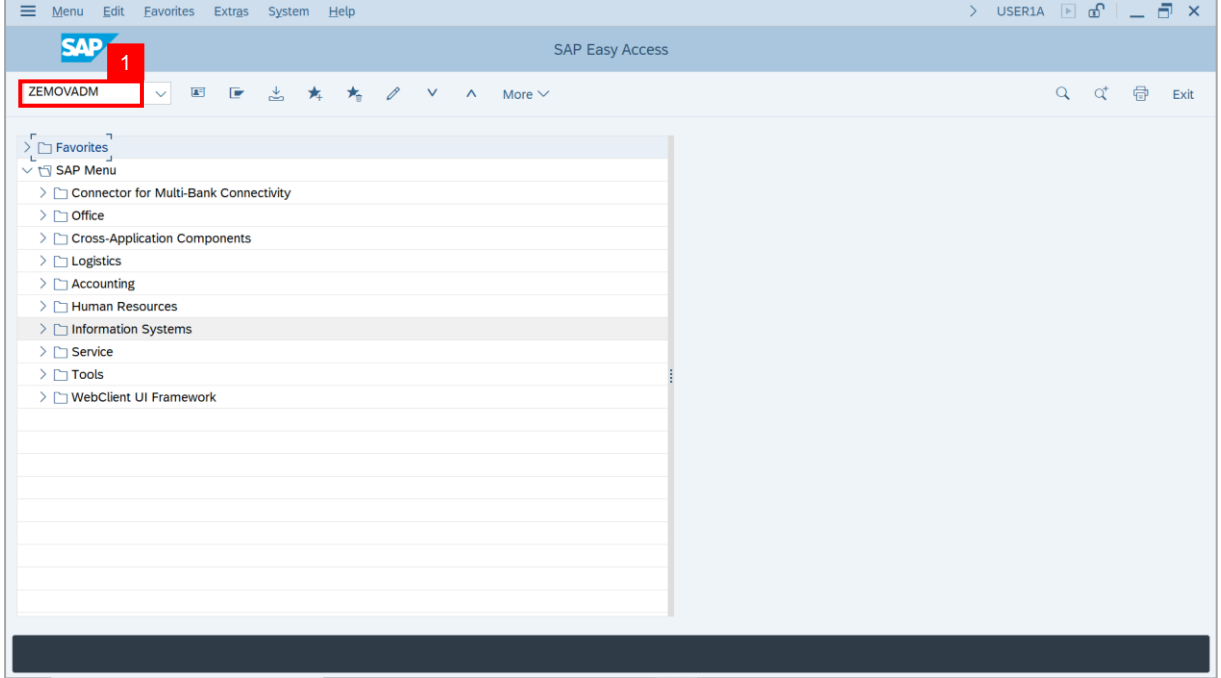

#### **Note: Employee Movement Menu** page will be displayed.

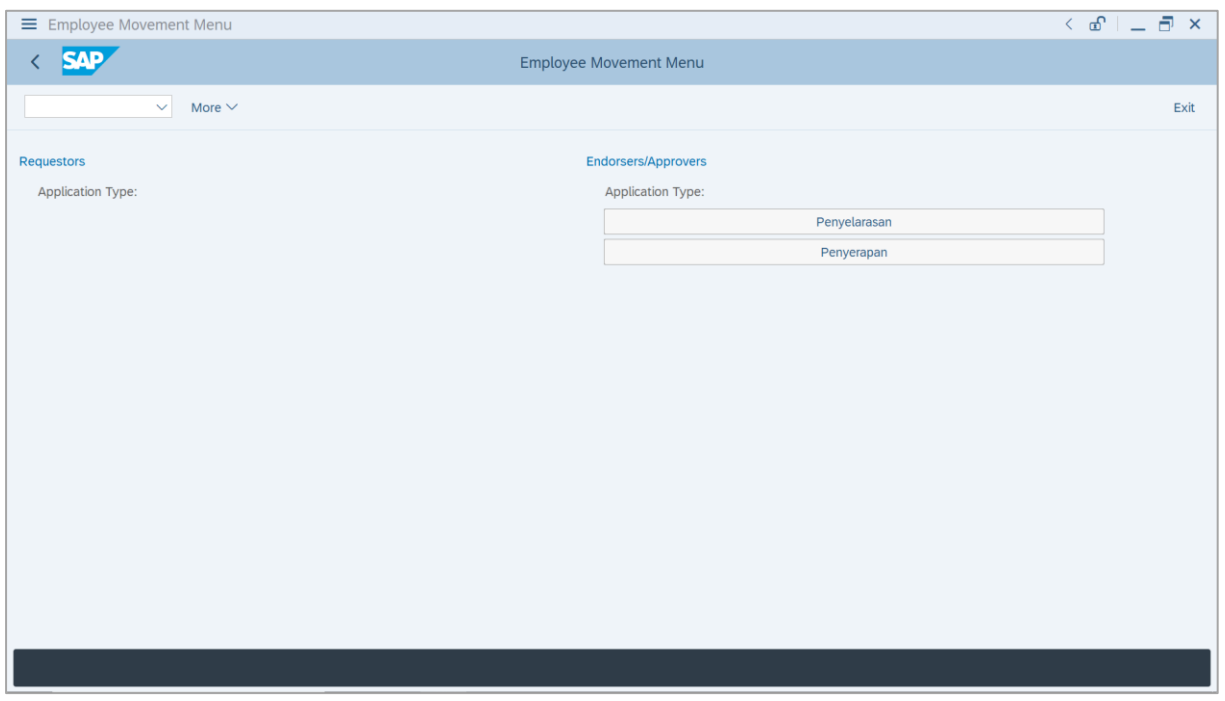

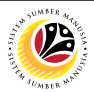

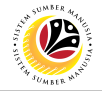

2. Under **Endorsers / Approvers: Application Type**, click on **Penyelarasan**.

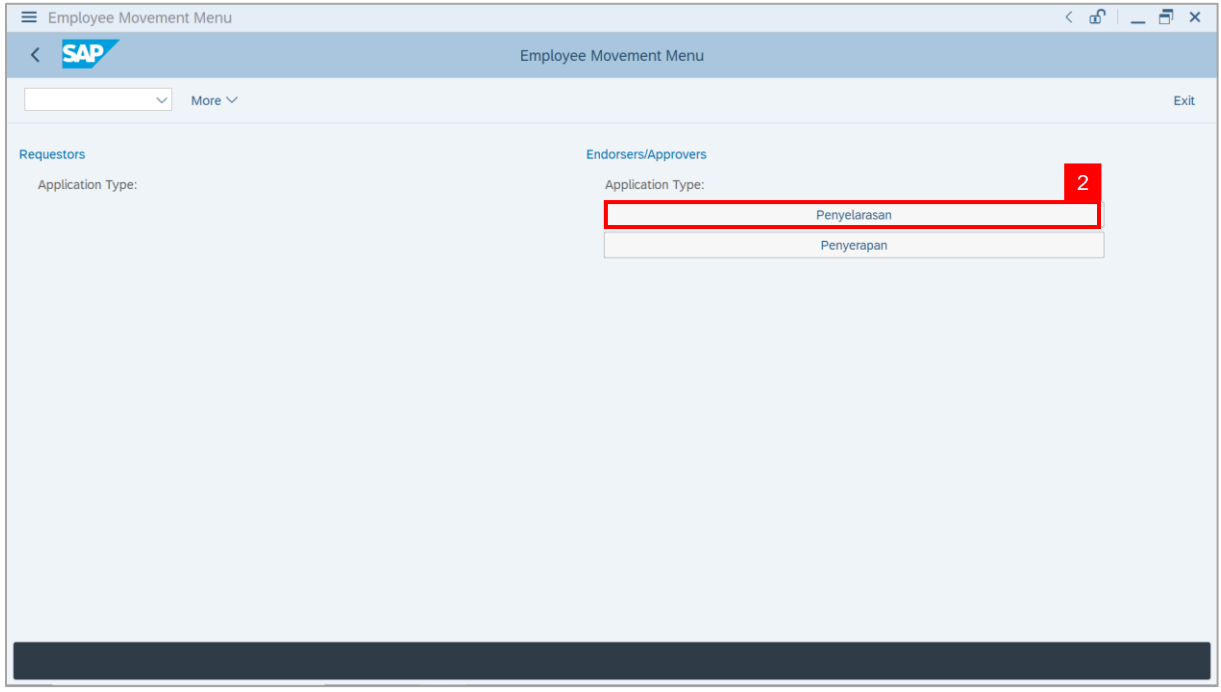

**Note**: **The Employee Movement Application Type Selection** page will be displayed.

- 3. Enter **Personnel Area**.
- 4. Enter **Personnel Subarea**.
- 5. Click on **Execute** button.

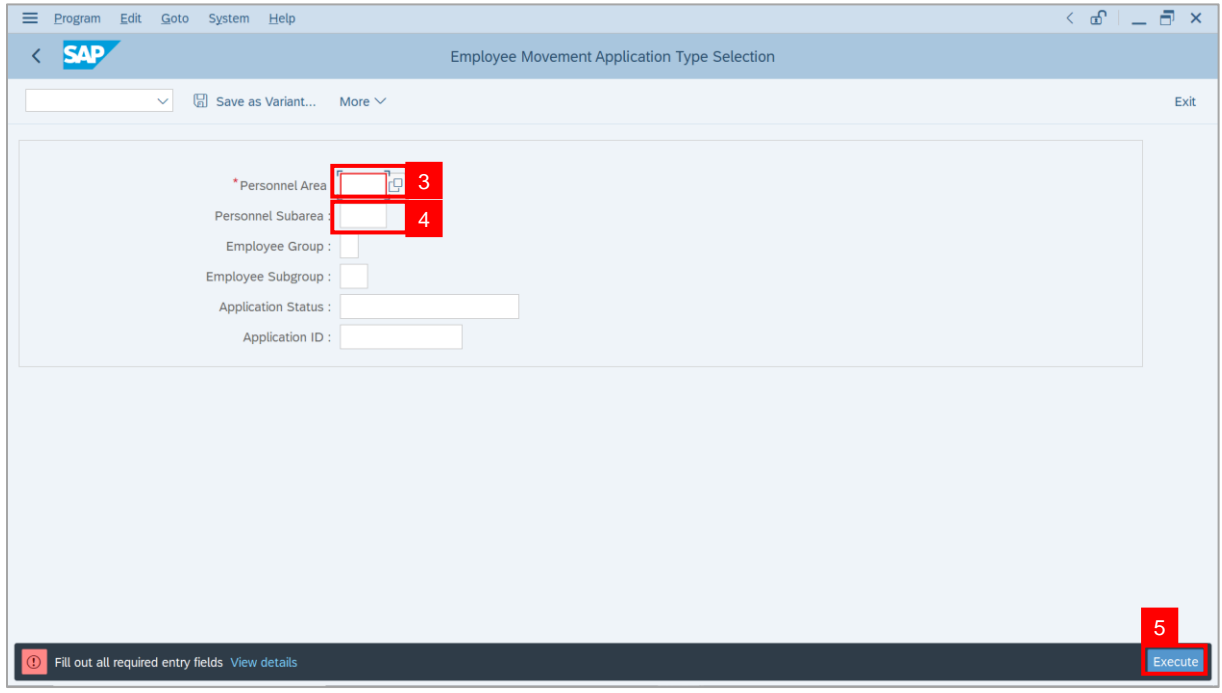

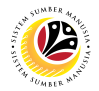

**Note**: The **Application List – Approver** page will be displayed.

6. Select an employee with **Application Status** – **'Pending Approval'** and click on **Radio**

button.

7. Click on **Change** icon.

| $\equiv$           | Edit<br>System Help                |                |                           |                                        |                   |      |         |                        | $\langle \begin{array}{c c} \mathbb{G} & \mathbb{I} & \mathbb{I} \end{array} \rangle$ |
|--------------------|------------------------------------|----------------|---------------------------|----------------------------------------|-------------------|------|---------|------------------------|---------------------------------------------------------------------------------------|
| K                  | <b>SAP</b>                         |                |                           |                                        | <b>SAP</b>        |      |         |                        |                                                                                       |
|                    | $\sqrt{2}$<br>$\checkmark$         | $\overline{7}$ | More $\vee$               |                                        |                   |      |         |                        | Exit                                                                                  |
|                    |                                    |                |                           |                                        |                   |      |         |                        |                                                                                       |
|                    | <b>Application ID</b>              | Version        | <b>Application Status</b> | Personnel No.                          | IC No.            | Name | Subarea | Empl. Group            | Empl. S                                                                               |
|                    | PR230000                           | $\mathbf{1}$   | <b>Pending Approval</b>   | 6 <sup>°</sup><br>m.                   | <b>CONTRACTOR</b> |      | . .     |                        |                                                                                       |
|                    |                                    |                |                           | <b>The Common</b><br><b>COMMERCIAL</b> | <b>CONTRACTOR</b> |      |         | m<br><b>The Common</b> | . .<br>m                                                                              |
| $\bigcirc$         |                                    |                |                           | . .                                    | ٠                 |      | . .     |                        | <b>STATISTICS</b>                                                                     |
| $\overline{\circ}$ |                                    |                | m<br>╌                    | . .                                    |                   |      |         |                        | <b>COLLECTION</b>                                                                     |
|                    |                                    |                |                           |                                        |                   |      |         |                        |                                                                                       |
|                    |                                    |                |                           |                                        |                   |      |         |                        |                                                                                       |
|                    |                                    |                |                           |                                        |                   |      |         |                        |                                                                                       |
|                    |                                    |                |                           |                                        |                   |      |         |                        |                                                                                       |
|                    |                                    |                |                           |                                        |                   |      |         |                        |                                                                                       |
|                    | $\left\langle \cdot \right\rangle$ |                |                           |                                        |                   |      |         |                        |                                                                                       |
|                    |                                    |                |                           |                                        |                   |      |         |                        |                                                                                       |
| $\leftrightarrow$  |                                    |                |                           |                                        |                   |      |         |                        | $\leftrightarrow$                                                                     |
|                    |                                    |                |                           |                                        |                   |      |         |                        |                                                                                       |

**Note**: The **Application List – Approver** page will be displayed.

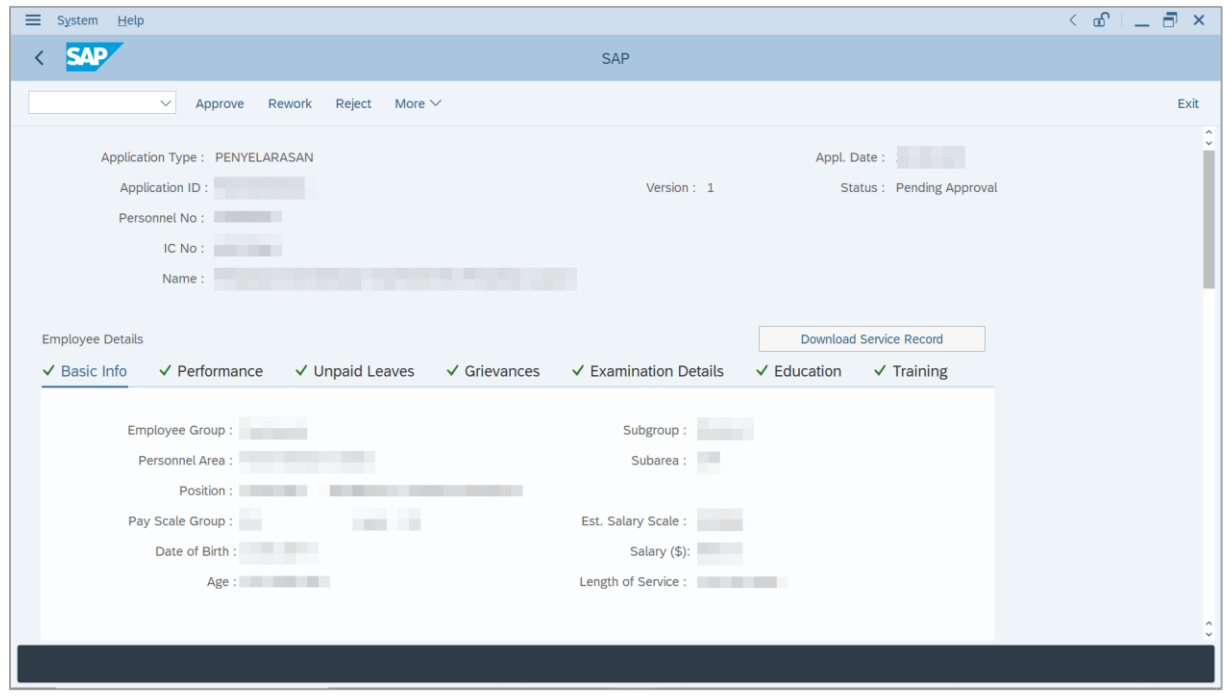

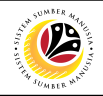

8. Navigate to **Application Details** tab.

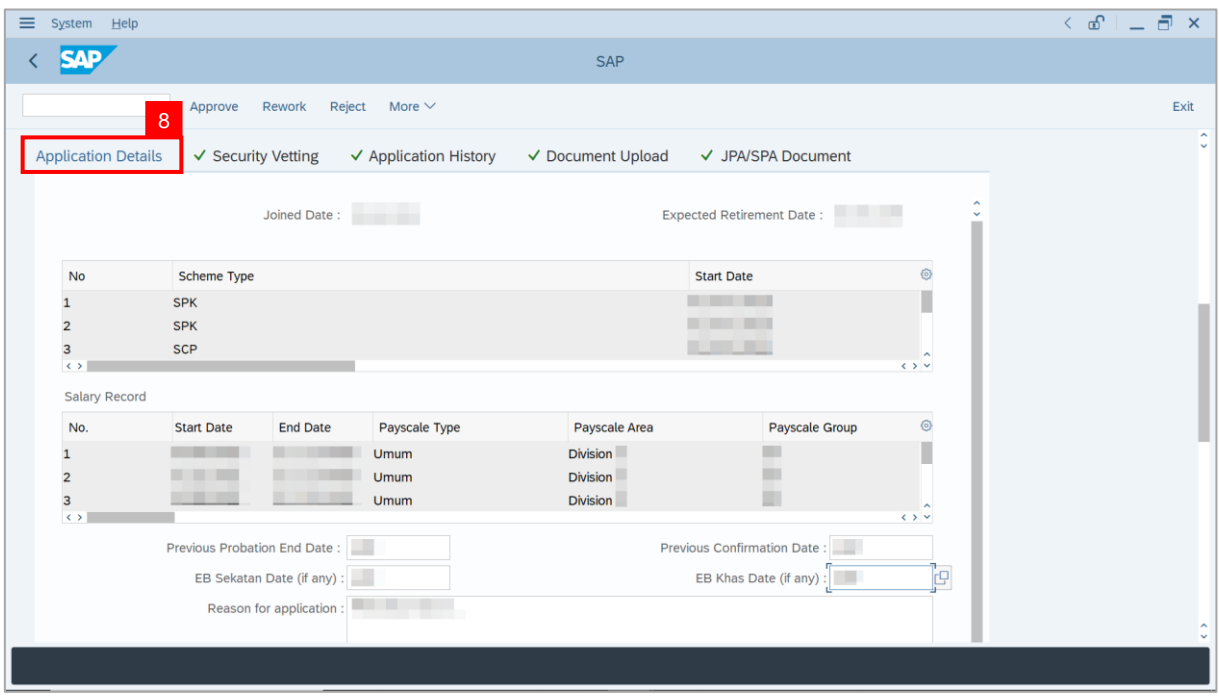

**Note**: **SPA Approver** may also review and amend the following details entered by

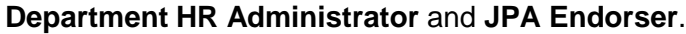

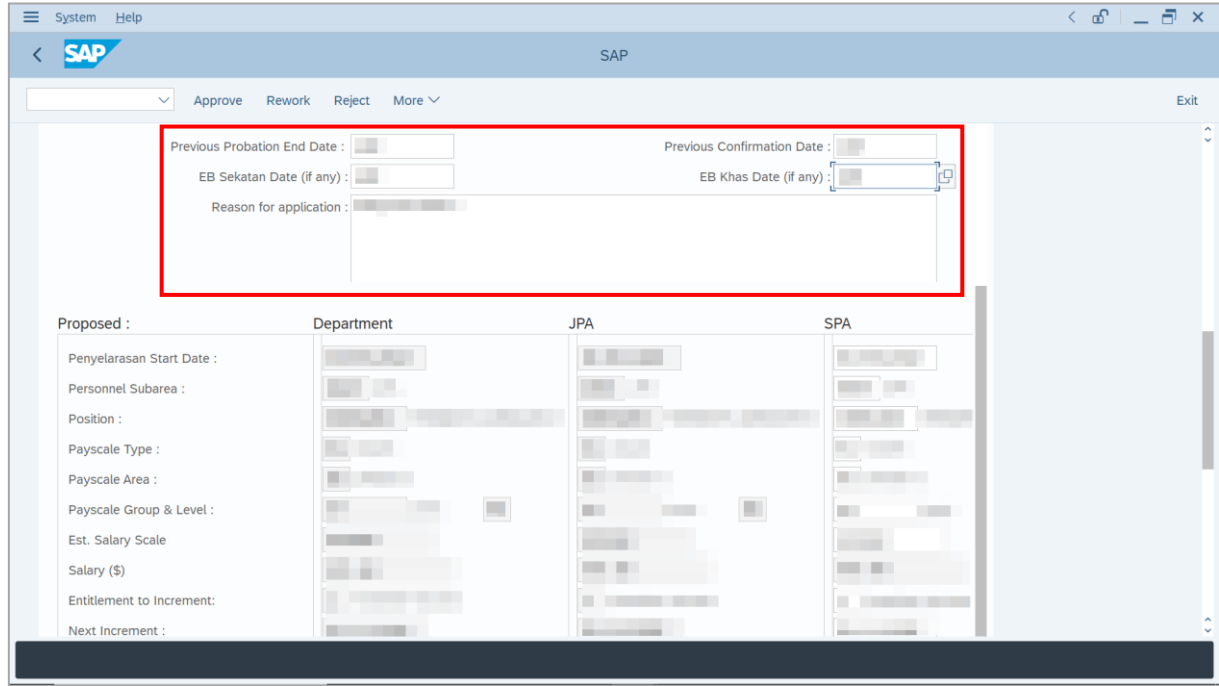

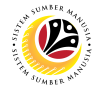

**Note**: Employee's details are proposed by **Department HR Administrator,** endorsed by

**JPA Endorser** and are available for amendment by **SPA Approver** under **SPA** column.

i) **SPA Approver** may review and amend endorsed information, if required.

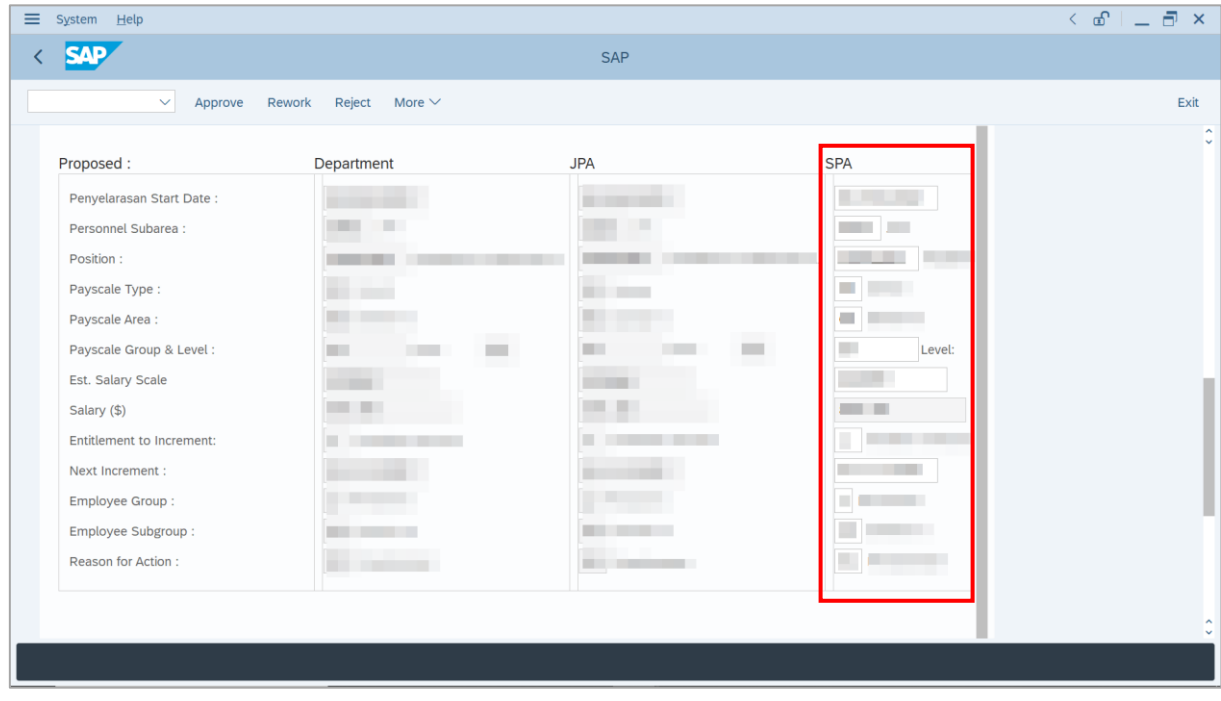

#### 9. Enter **Job Data Notes** (Optional).

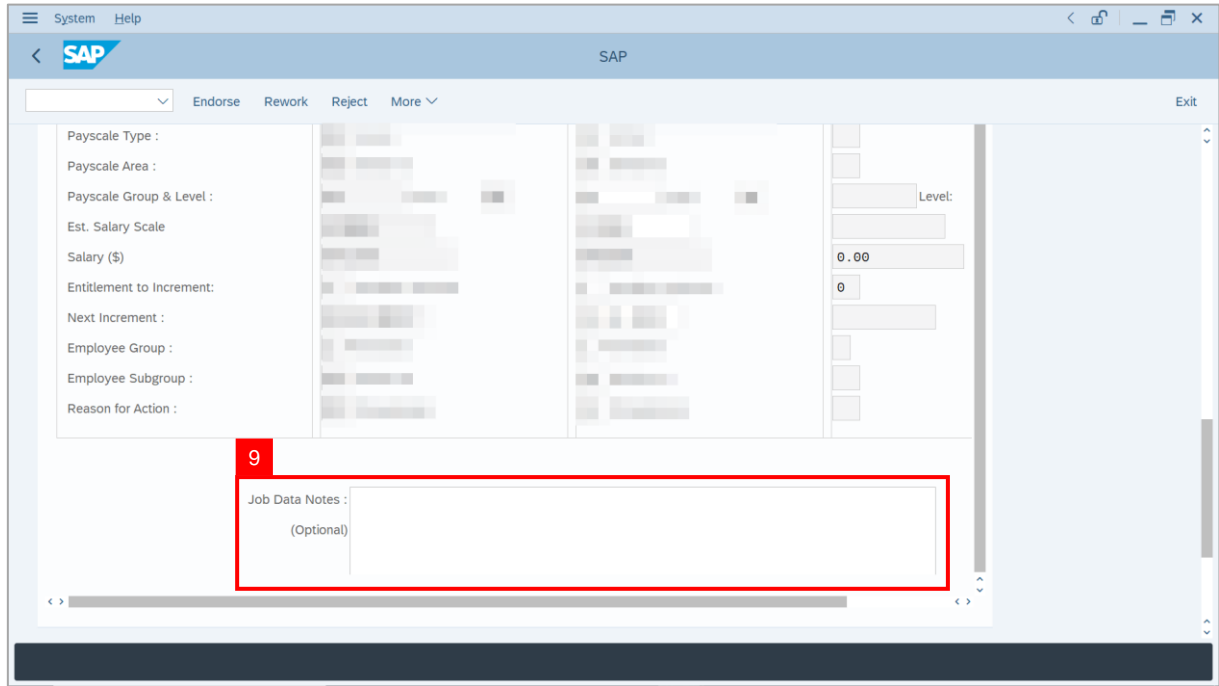

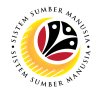

- 10. Enter the **Remarks** for employee's Penyelarasan application.
- 11. Tick on **Declaration** checkbox.
- 12. Click on **Approve** button.

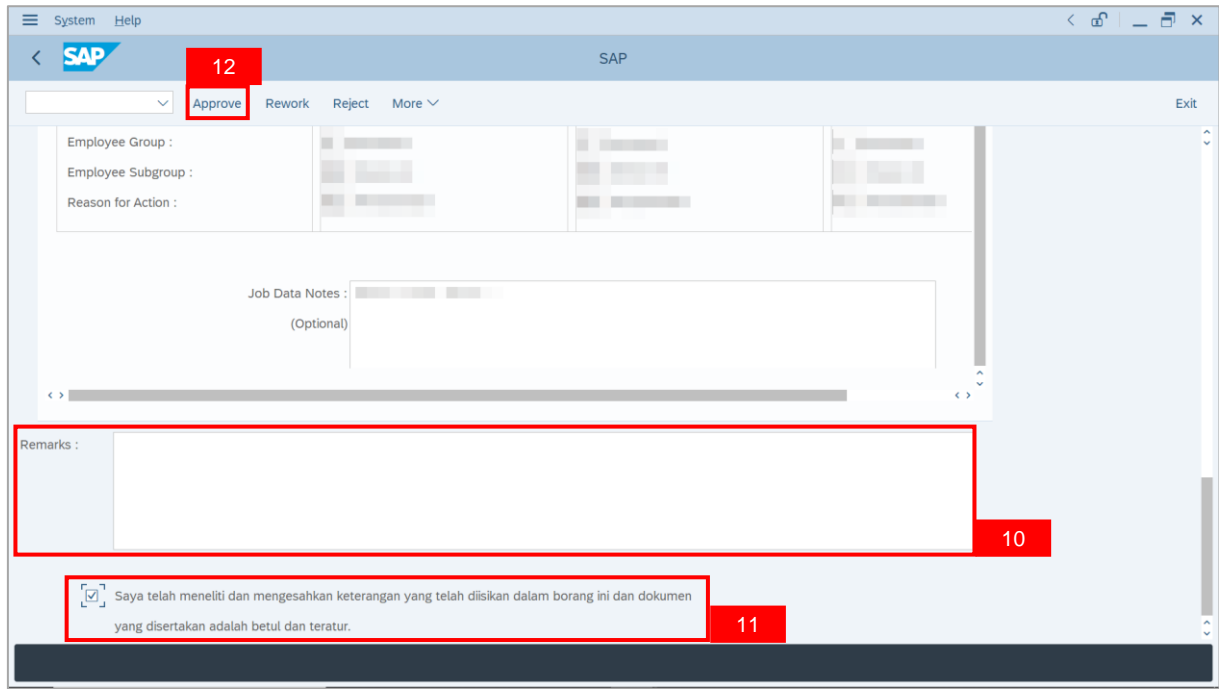

**Outcome**: The **Application** has successfully been approved.

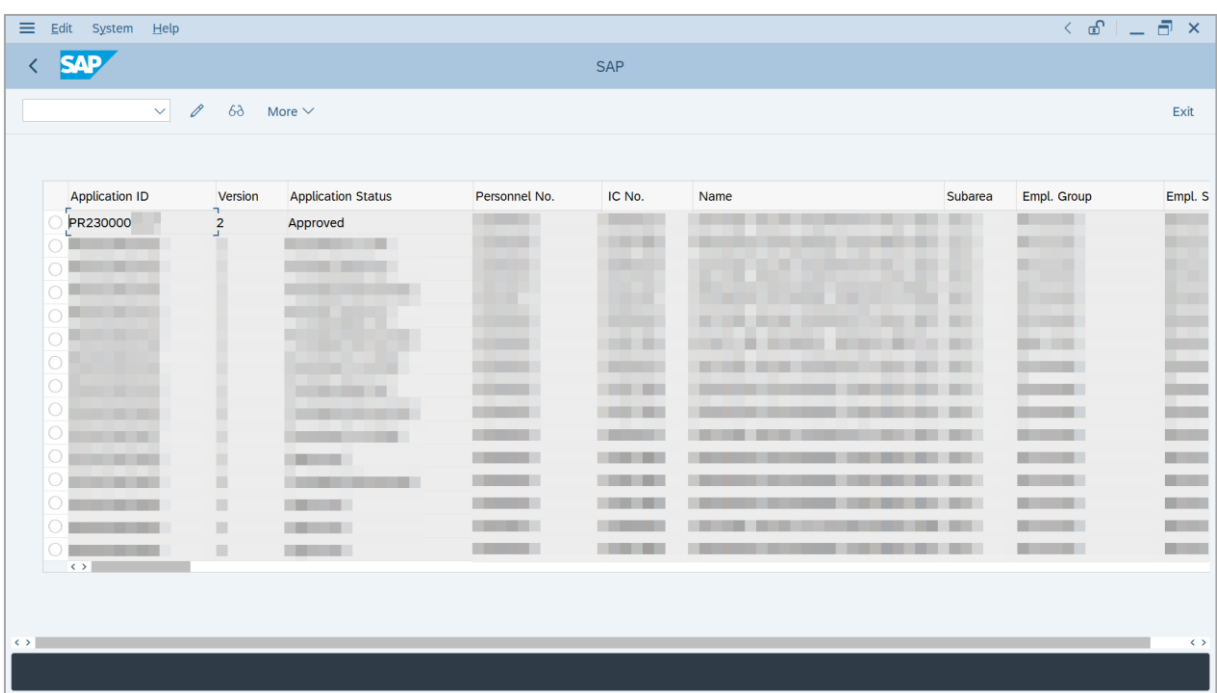

# <span id="page-10-0"></span>**Sistem Sumber Manusia -** *Penyelarasan*

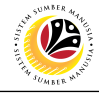

**REWORK APPLICATION Backend User** SPA Approver

Log into SAP GUI (Back End) and proceed with the following steps.

1. Enter **ZEMOVADM** in the search bar.

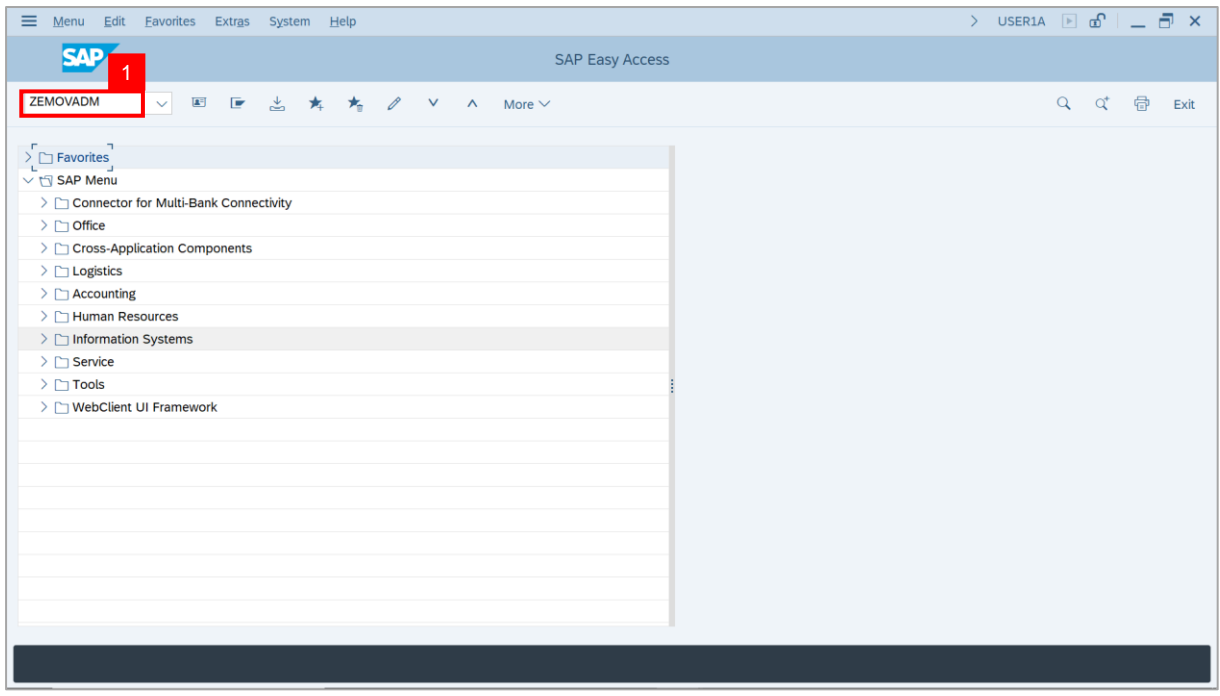

## **Note: Employee Movement Menu** page will be displayed.

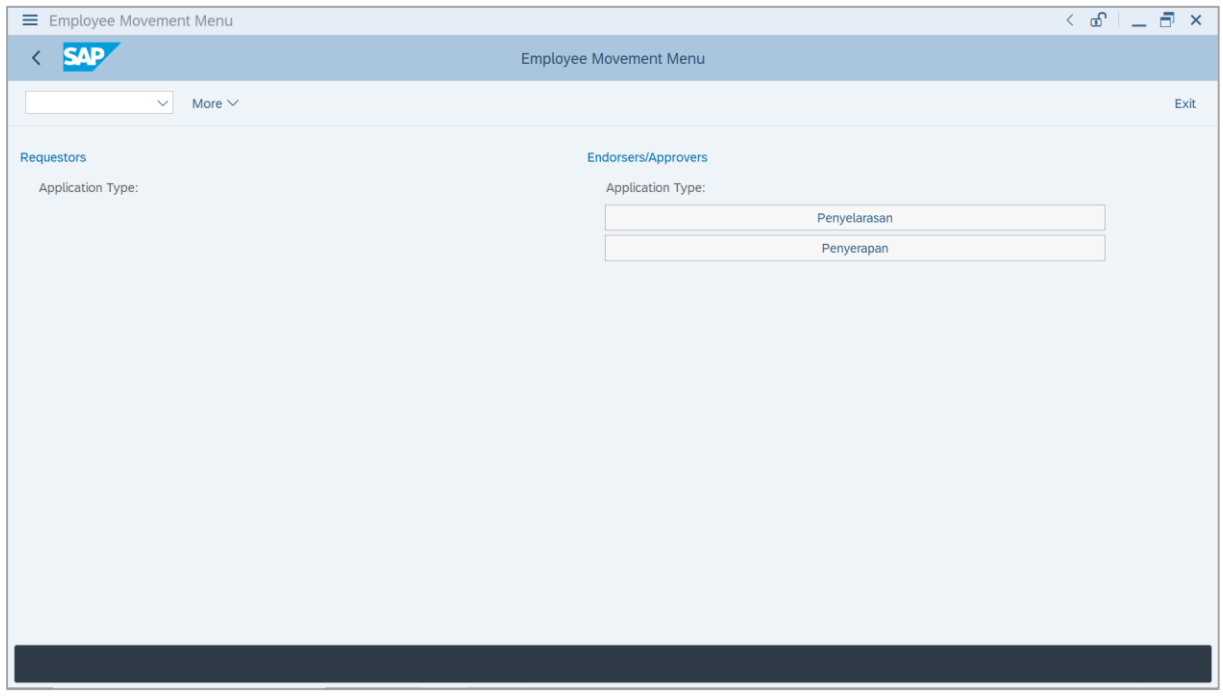

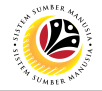

2. Under **Endorsers / Approvers: Application Type**, click on **Penyelarasan**.

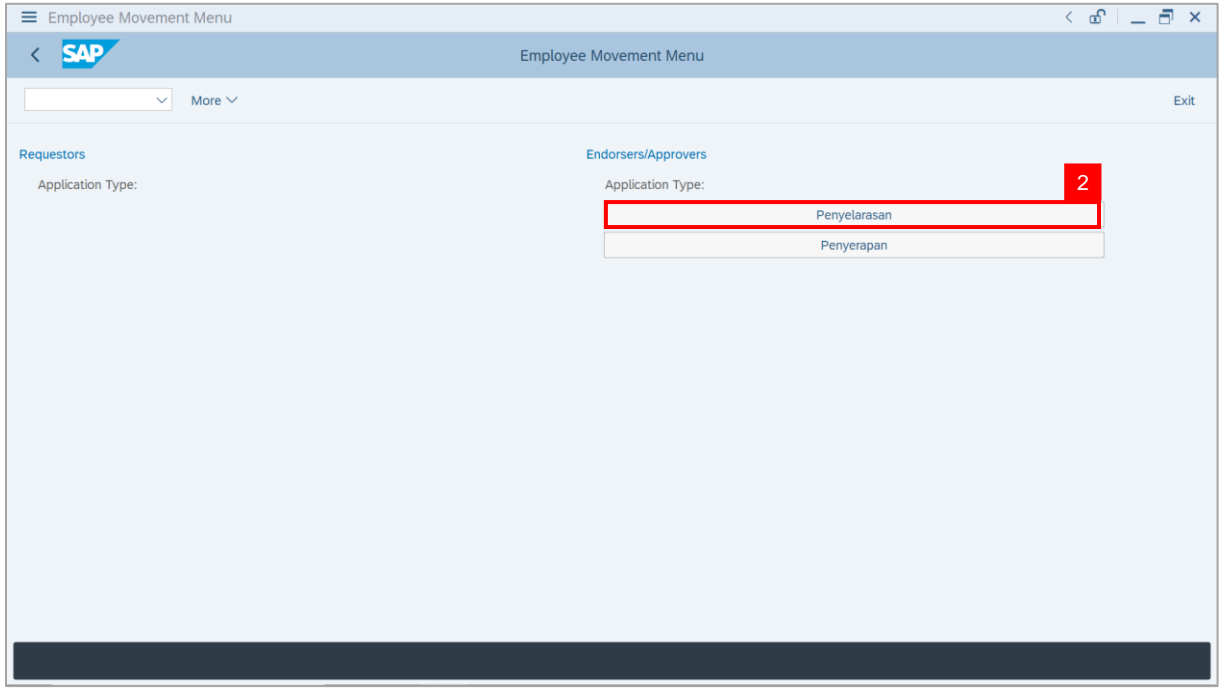

**Note**: **The Employee Movement Application Type Selection** page will be displayed.

- 3. Enter **Personnel Area**.
- 4. Enter **Personnel Subarea**.
- 5. Click on **Execute** button.

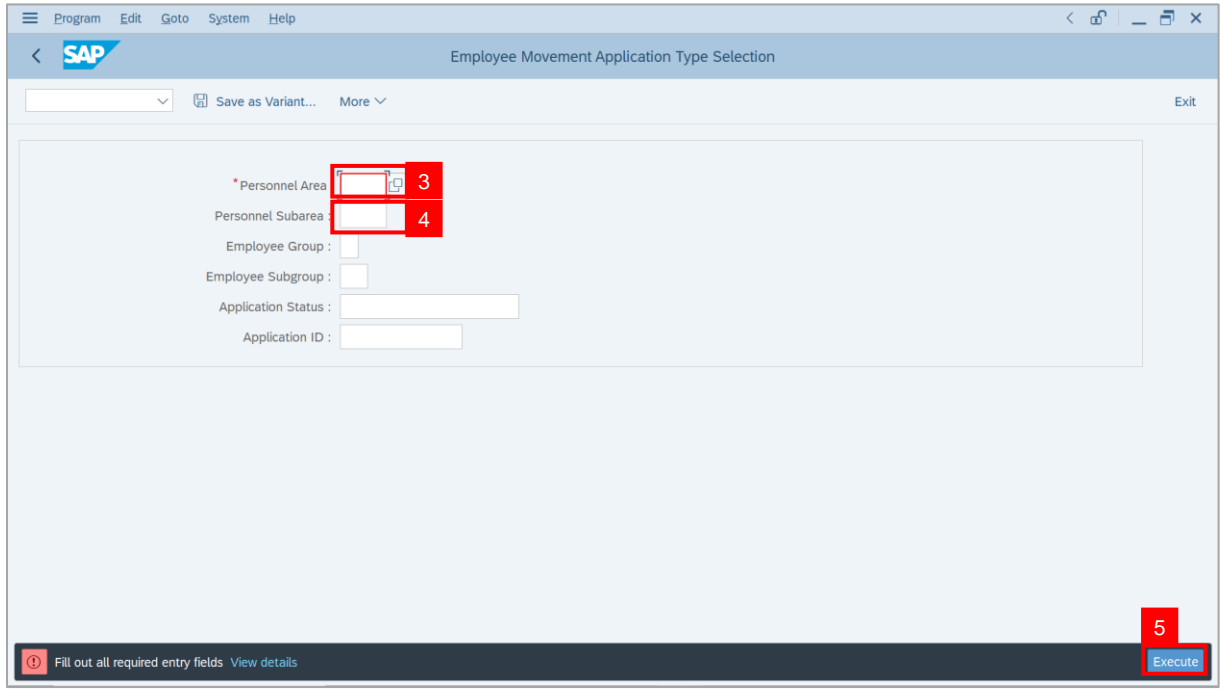

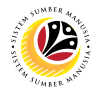

**Note**: The **Application List – Approver** page will be displayed.

6. Select an employee with **Application Status** – **'Pending Approval'** and click on **Radio**

button.

7. Click on **Change** icon.

| $\equiv$          | Edit System Help                                                        |                |                           |                                           |                                        |      |          |                   | $\leq x$ $\equiv x$ |
|-------------------|-------------------------------------------------------------------------|----------------|---------------------------|-------------------------------------------|----------------------------------------|------|----------|-------------------|---------------------|
| K                 | <b>SAP</b>                                                              |                |                           |                                           | <b>SAP</b>                             |      |          |                   |                     |
|                   | $\checkmark$                                                            | $\overline{7}$ | More $\vee$               |                                           |                                        |      |          |                   | Exit                |
|                   |                                                                         |                |                           |                                           |                                        |      |          |                   |                     |
|                   |                                                                         |                |                           |                                           |                                        |      |          |                   |                     |
|                   | <b>Application ID</b>                                                   | Version        | <b>Application Status</b> | Personnel No.                             | IC No.                                 | Name | Subarea  | Empl. Group       | Empl. S             |
|                   | PR230000                                                                | $\mathbf 1$    | <b>Pending Approval</b>   | 6 <sup>1</sup><br>a.<br><b>The Common</b> | <b>CONTRACTOR</b><br><b>CONTRACTOR</b> |      | . .<br>╌ | m                 | <b>TELESCO</b><br>m |
|                   |                                                                         |                |                           | <b>COMMERCIAL</b>                         |                                        |      |          | <b>CONTRACTOR</b> | <b>STATISTICS</b>   |
|                   | $\bigcirc$<br>$\overline{\circ}$                                        |                | --                        | . .                                       | . .                                    |      |          |                   | <b>COLLECTION</b>   |
|                   |                                                                         |                | m                         | . .<br>. .                                | <b>CONTRACTOR</b>                      |      |          | . .               | <b>STATE</b>        |
|                   |                                                                         |                |                           |                                           |                                        |      |          |                   |                     |
|                   |                                                                         |                |                           |                                           |                                        |      |          |                   |                     |
|                   |                                                                         |                |                           |                                           |                                        |      |          |                   |                     |
|                   |                                                                         |                |                           |                                           |                                        |      |          |                   |                     |
|                   |                                                                         |                |                           |                                           |                                        |      |          |                   |                     |
|                   |                                                                         |                |                           |                                           |                                        |      |          |                   |                     |
|                   | $\left\langle \cdot \right\rangle$ , $\left\langle \cdot \right\rangle$ |                |                           |                                           |                                        |      |          |                   |                     |
|                   |                                                                         |                |                           |                                           |                                        |      |          |                   |                     |
|                   |                                                                         |                |                           |                                           |                                        |      |          |                   |                     |
| $\leftrightarrow$ |                                                                         |                |                           |                                           |                                        |      |          |                   | $\leftrightarrow$   |
|                   |                                                                         |                |                           |                                           |                                        |      |          |                   |                     |

**Note**: The **Application List – Approver** page will be displayed.

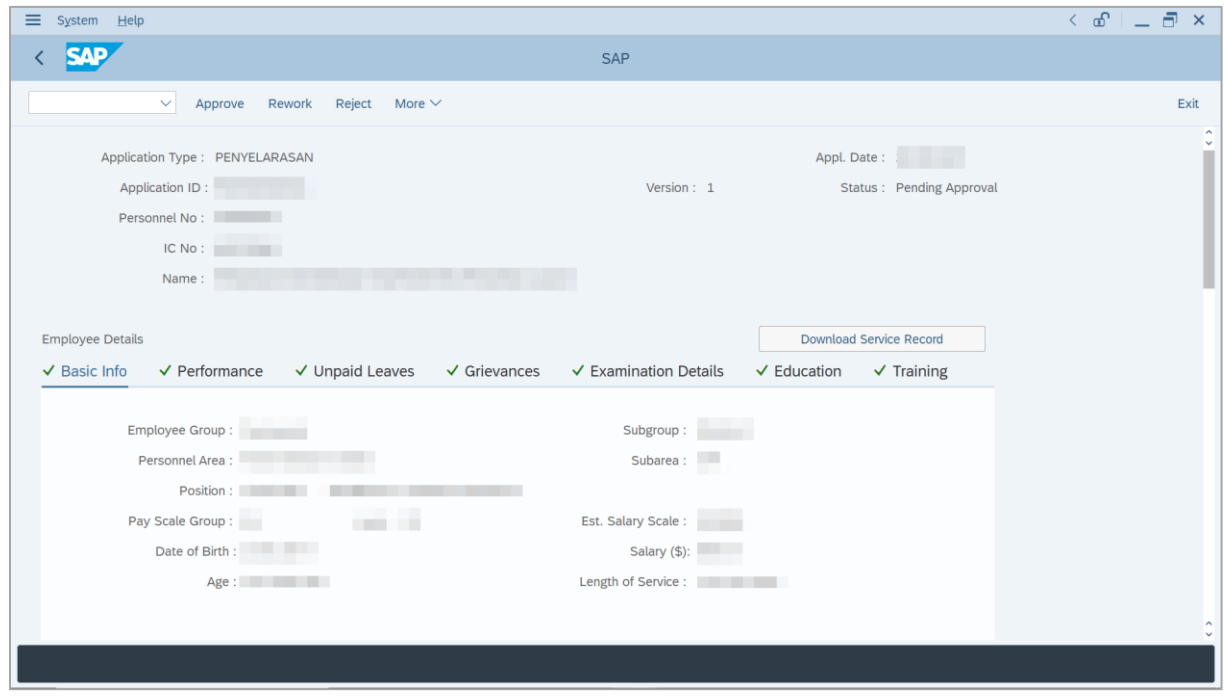

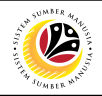

8. Navigate to **Application Details** tab.

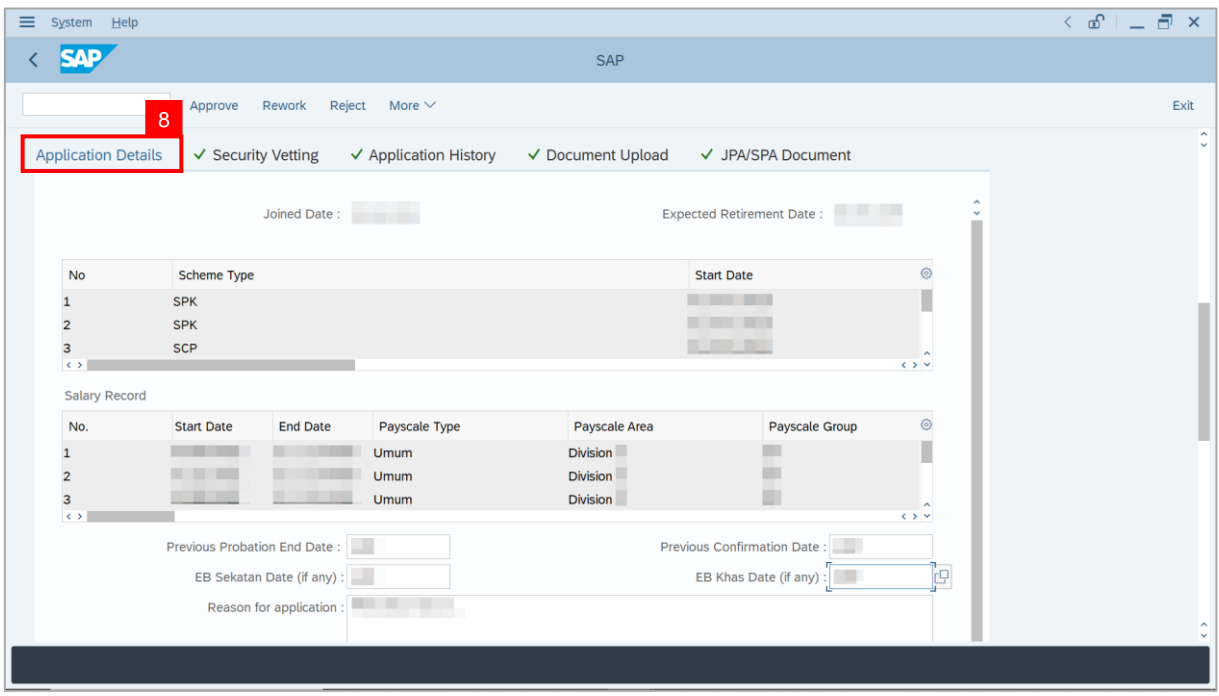

**Note**: **SPA Approver** may review and amend the following details entered by **Department HR Administrator** and **JPA Endorser**.

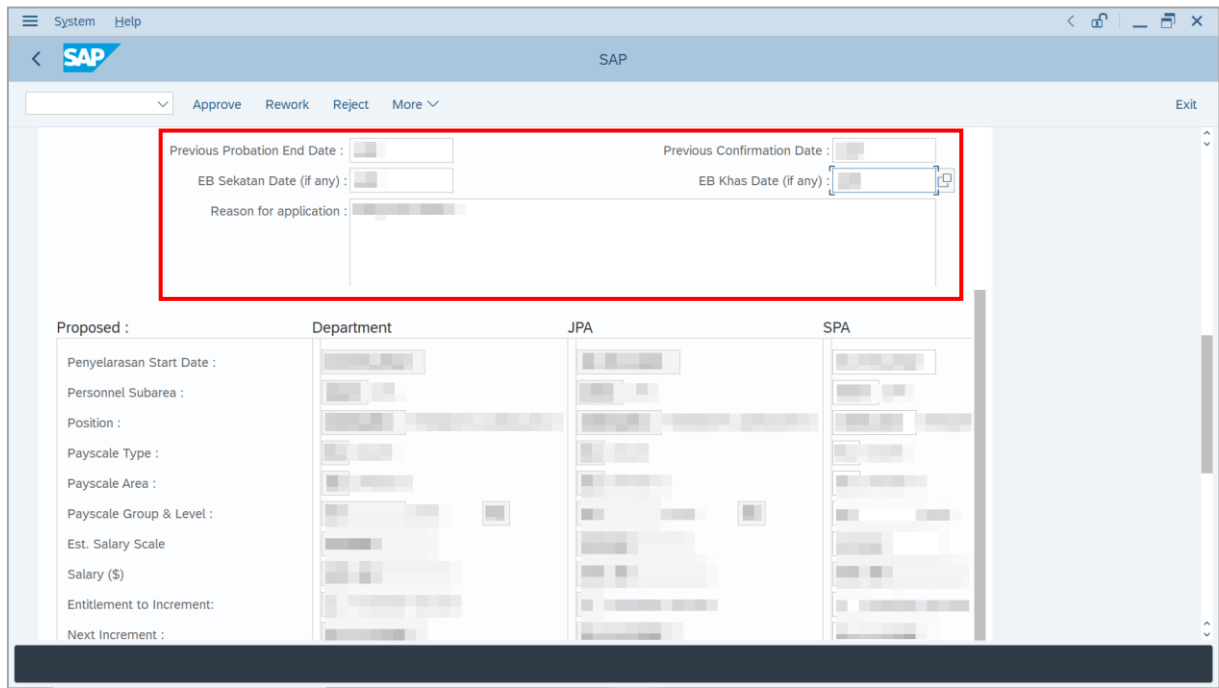

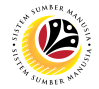

**Note**: Employee's details are proposed by **Department HR Administrator,** endorsed by

**JPA Endorser** and are available for amendment by **SPA Approver** under **SPA** column.

i) **SPA Approver** may review and amend endorsed information, if required.

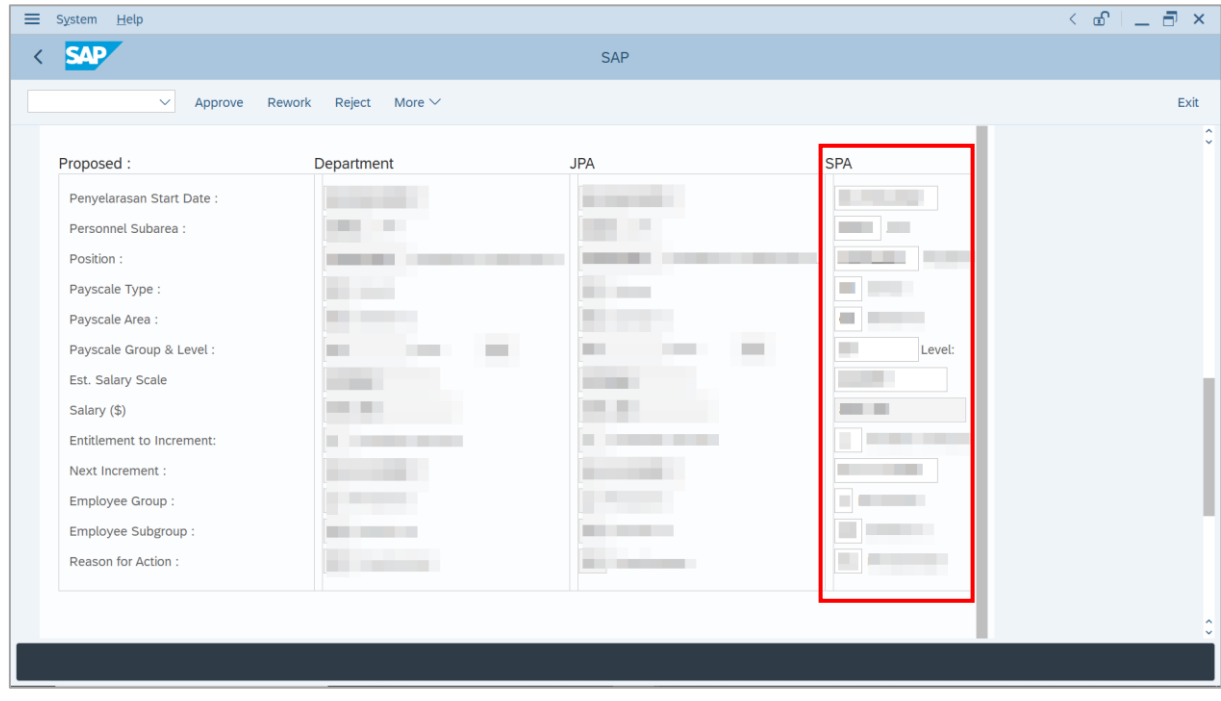

#### 9. Enter **Job Data Notes** (Optional).

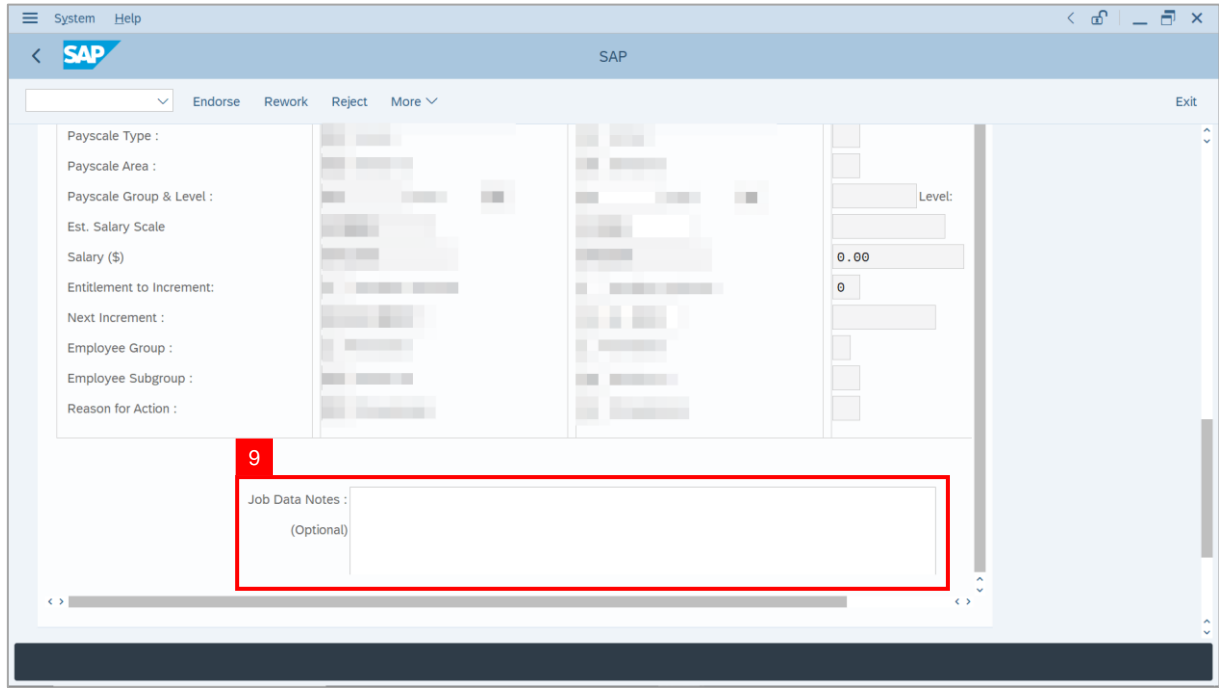

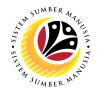

- 10. Enter the **Remarks** for employee's Penyelarasan application.
- 11. Tick on **Declaration** checkbox.
- 12. Click on **Rework** button.

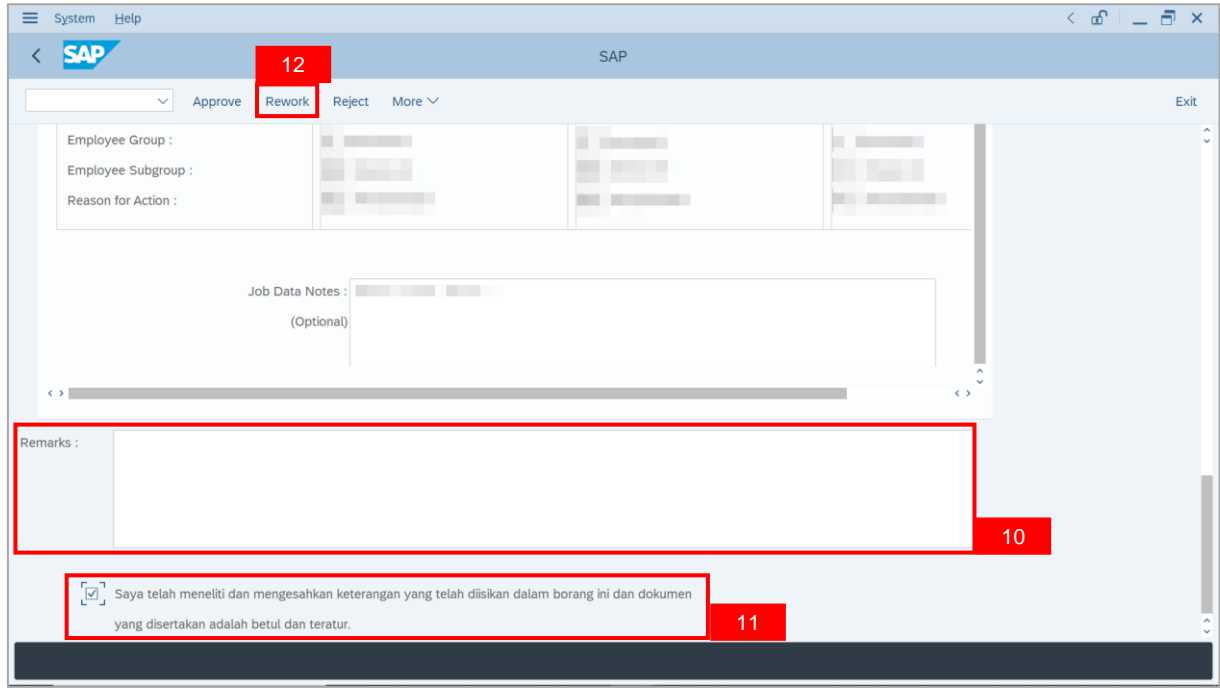

**Outcome**: The **Application** has successfully been reworked to **JPA Endorser**.

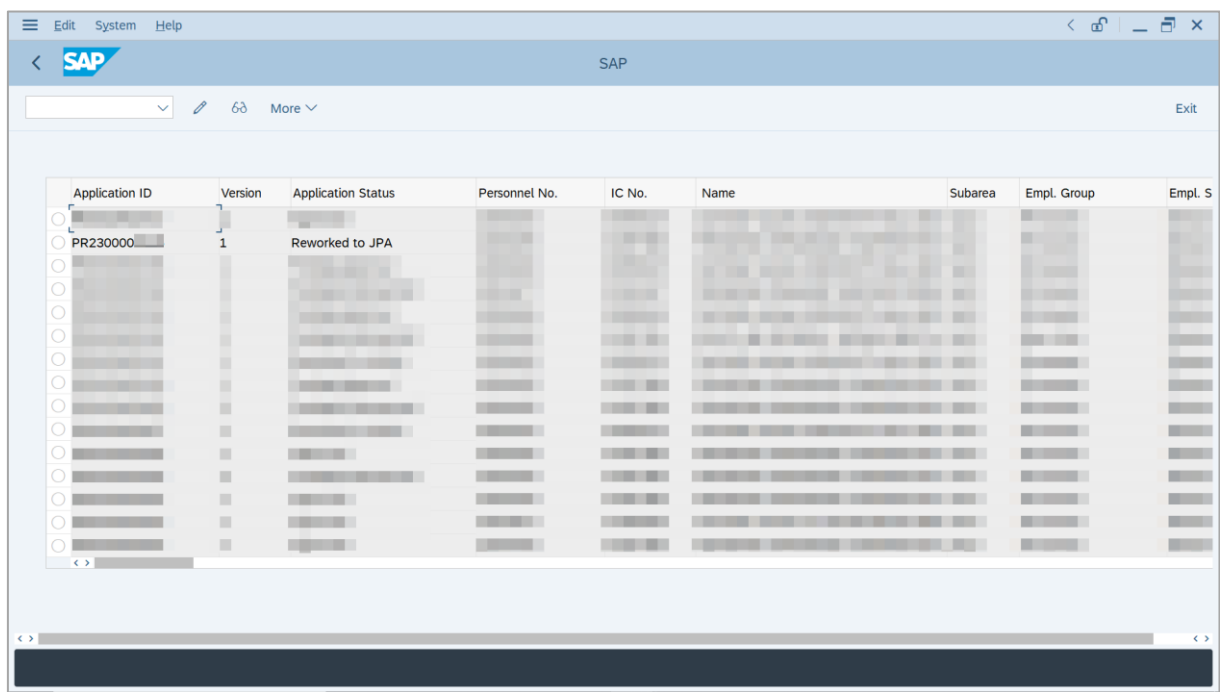

# <span id="page-16-0"></span>**Sistem Sumber Manusia -** *Penyelarasan*

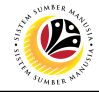

**REJECT APPLICATION**

**Backend User** SPA Approver

Log into SAP GUI (Back End) and proceed with the following steps.

1. Enter **ZEMOVADM** in the search bar.

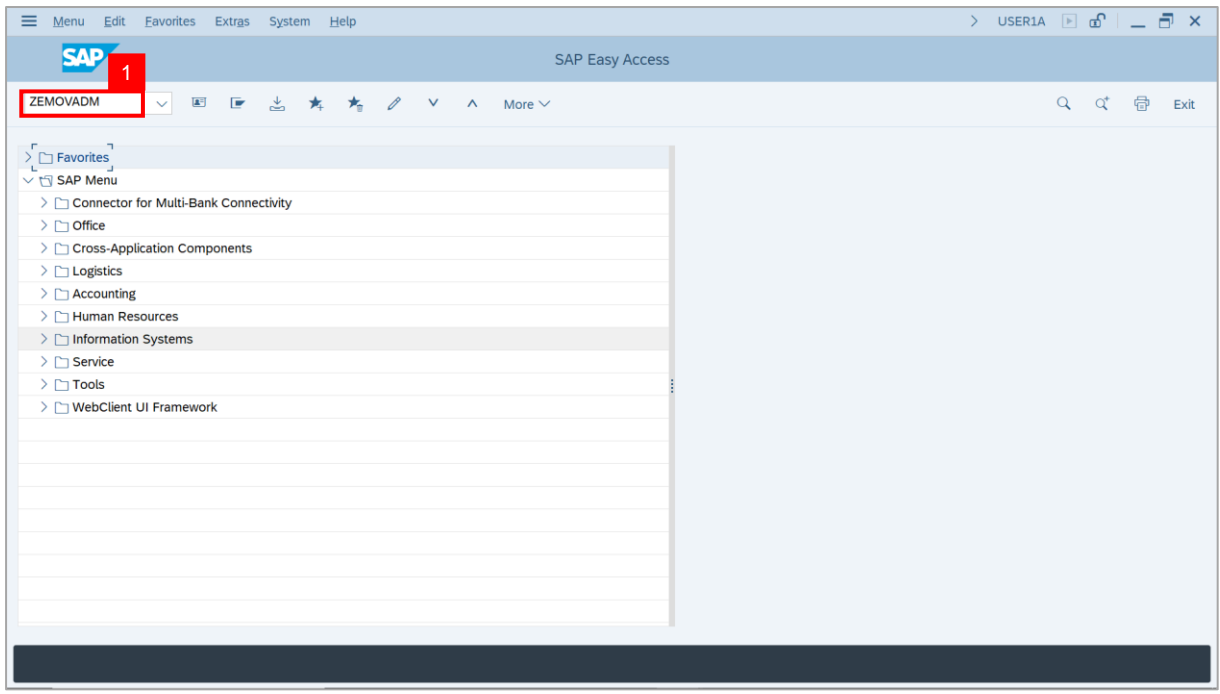

## **Note: Employee Movement Menu** page will be displayed.

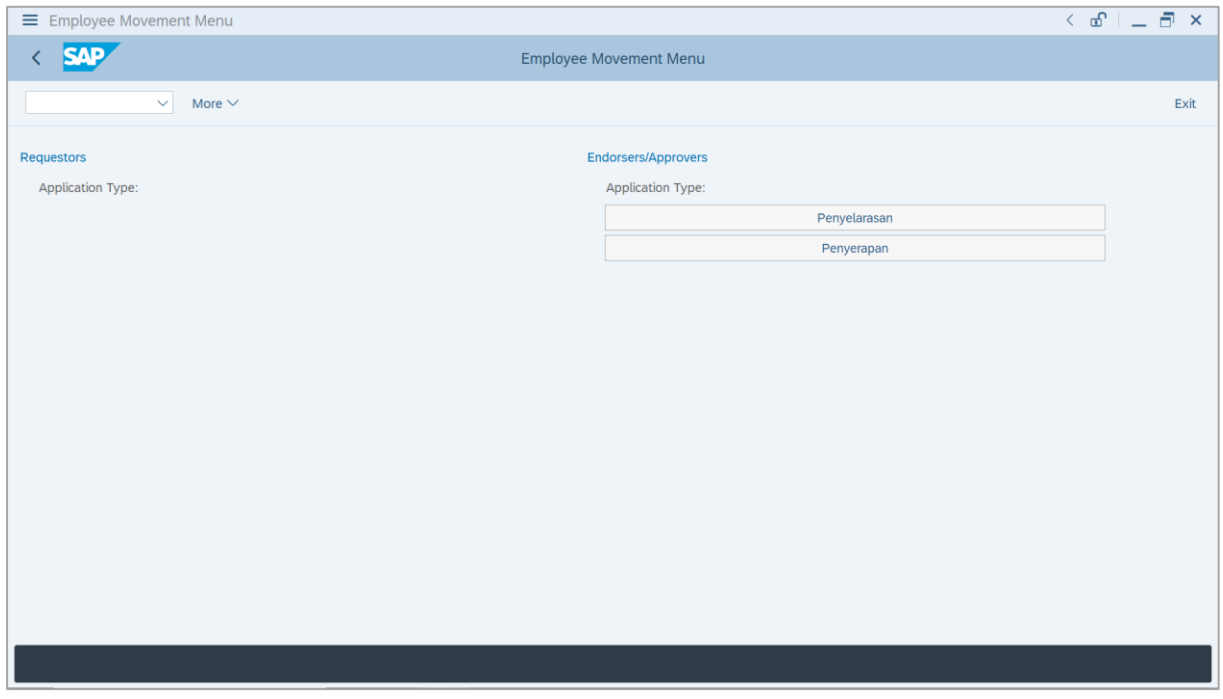

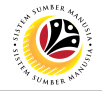

2. Under **Endorsers / Approvers: Application Type**, click on **Penyelarasan**.

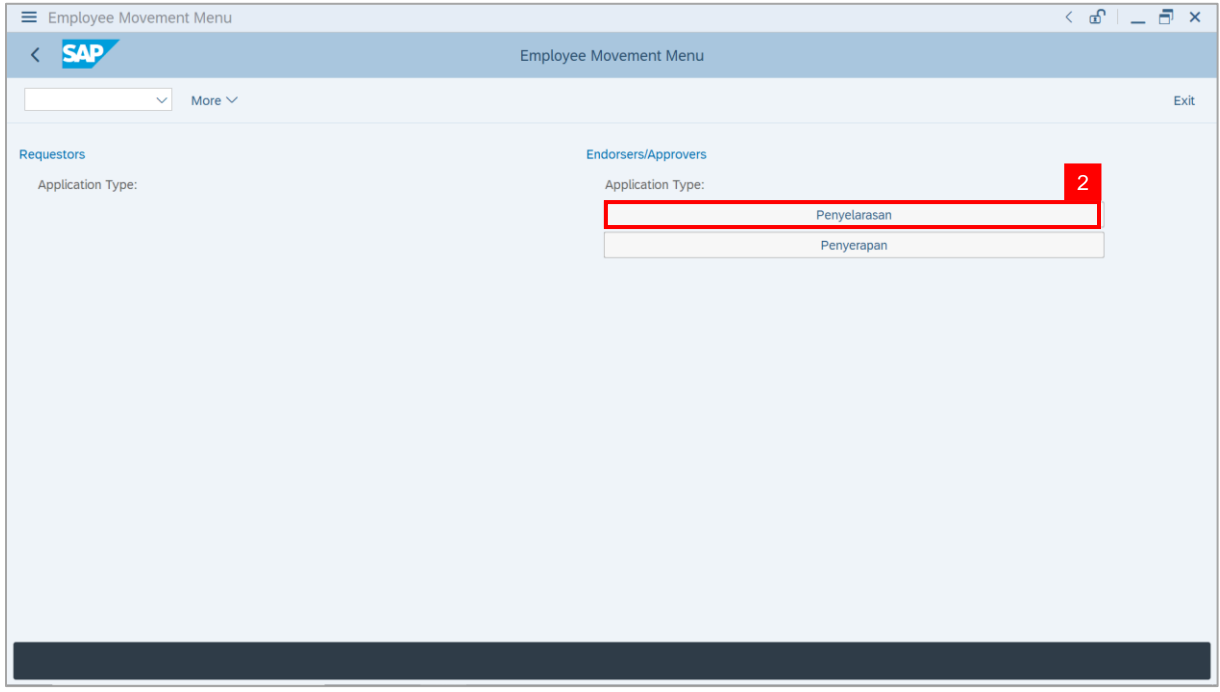

**Note**: **The Employee Movement Application Type Selection** page will be displayed.

- 3. Enter **Personnel Area**.
- 4. Enter **Personnel Subarea**.
- 5. Click on **Execute** button.

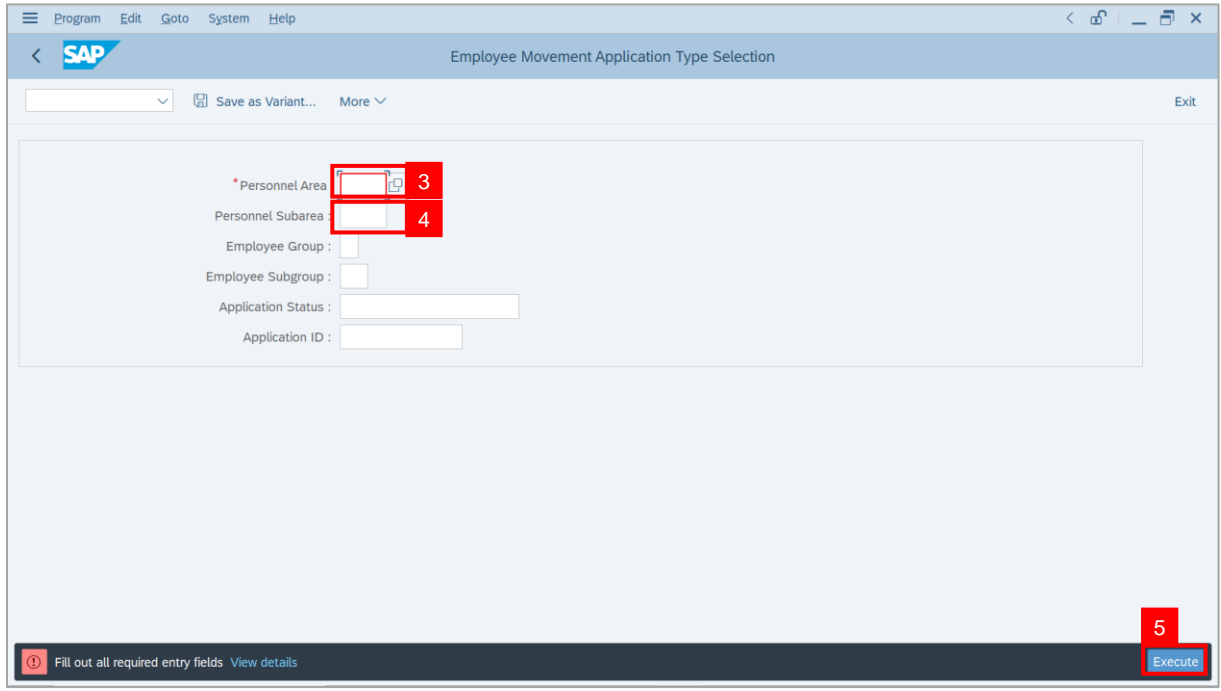

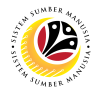

**Note**: The **Application List – Approver** page will be displayed.

6. Select an employee with **Application Status** – **'Pending Approval'** and click on **Radio**

button.

7. Click on **Change** icon.

| $\equiv$                              | Edit System Help              |                |                           |                                                                                                    |                                        |      |         |                          | $\leq x$ $\equiv x$ |
|---------------------------------------|-------------------------------|----------------|---------------------------|----------------------------------------------------------------------------------------------------|----------------------------------------|------|---------|--------------------------|---------------------|
| K                                     | <b>SAP</b>                    |                |                           |                                                                                                    | SAP                                    |      |         |                          |                     |
|                                       | $\mathscr{O}$<br>$\checkmark$ | $\overline{7}$ | More $\vee$               |                                                                                                    |                                        |      |         |                          | Exit                |
|                                       |                               |                |                           |                                                                                                    |                                        |      |         |                          |                     |
|                                       |                               |                |                           |                                                                                                    |                                        |      |         |                          |                     |
|                                       | <b>Application ID</b>         | Version        | <b>Application Status</b> | Personnel No.                                                                                                    | IC No.                                 | Name | Subarea | Empl. Group              | Empl. S             |
|                                       | <b>PR230000</b>               | $1\,$          | <b>Pending Approval</b>   | $6$ $\Box$<br>and the second second second second second second second second second second second second second second second second second second second second second second second second second second second second second second seco | <b>CONTRACTOR</b><br><b>CONTRACTOR</b> |      | . .     | <b>The Contract</b><br>m | <b>TELESCO</b><br>m |
|                                       | ◡                             |                |                           | <b>COMMERCIAL</b>                                                                                                    |                                        |      |         | <b>CONTRACTOR</b>        | <b>STATE</b>        |
|                                       | $\bigcirc$                    |                | --                        | . .                                                                                                    | - 11                                   |      |         |                          | <b>STATISTICS</b>   |
|                                       | $\overline{\bigcirc}$         |                |                           | -                                                                                                    | . .                                    |      |         |                          | <b>College</b>      |
|                                       |                               |                |                           |                                                                                                    |                                        |      |         |                          |                     |
|                                       |                               |                |                           |                                                                                                    |                                        |      |         |                          |                     |
|                                       |                               |                |                           |                                                                                                    |                                        |      |         |                          |                     |
|                                       |                               |                |                           |                                                                                                    |                                        |      |         |                          |                     |
|                                       |                               |                |                           |                                                                                                    |                                        |      |         |                          |                     |
|                                       |                               |                |                           |                                                                                                    |                                        |      |         |                          |                     |
|                                       |                               |                |                           |                                                                                                    |                                        |      |         |                          |                     |
|                                       | $\leftrightarrow$             |                |                           |                                                                                                    |                                        |      |         |                          |                     |
|                                       |                               |                |                           |                                                                                                    |                                        |      |         |                          |                     |
| $\langle \rangle$ ) $\langle \rangle$ |                               |                |                           |                                                                                                    |                                        |      |         |                          | $\leftrightarrow$   |
|                                       |                               |                |                           |                                                                                                    |                                        |      |         |                          |                     |

**Note**: The **Application List – Approver** page will be displayed.

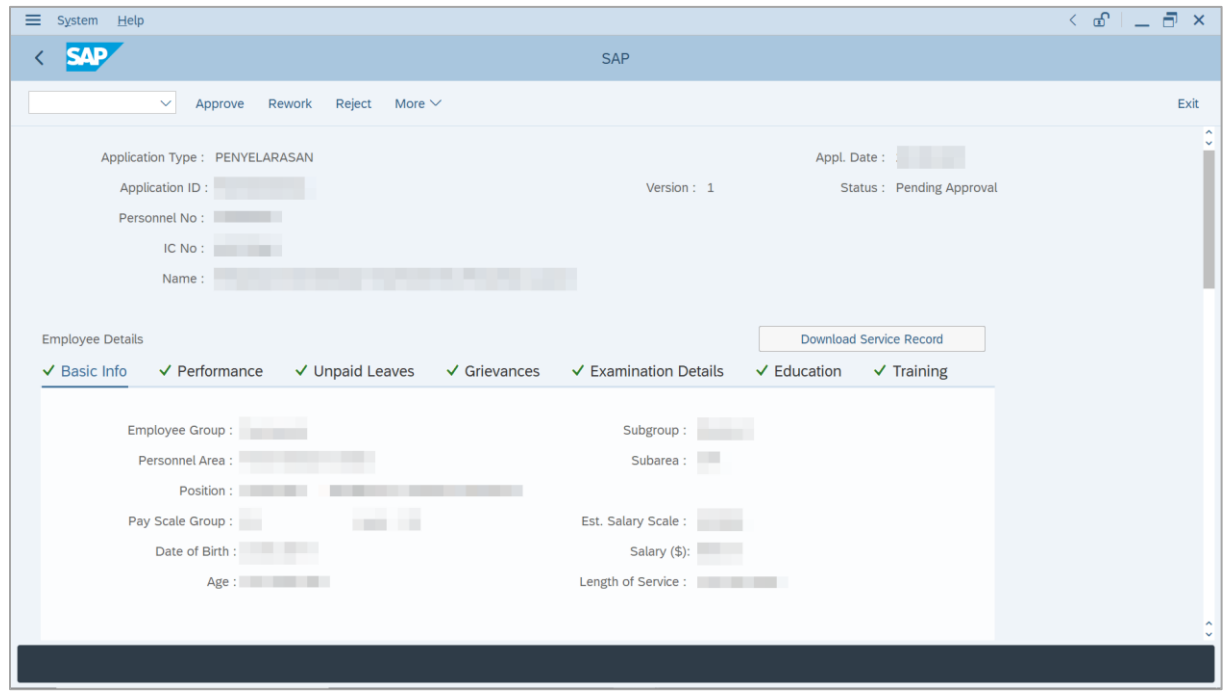

![](_page_19_Picture_1.jpeg)

8. Navigate to **Application Details** tab.

![](_page_19_Picture_88.jpeg)

**Note**: **SPA Approver** may review and amend the following details entered by **Department HR Administrator** and **JPA Endorser**.

![](_page_19_Picture_89.jpeg)

![](_page_20_Picture_1.jpeg)

**Note**: Employee's details are proposed by **Department HR Administrator,** endorsed by

**JPA Endorser** and are available for amendment by **SPA Approver** under **SPA** column.

i) **SPA Approver** may review and amend endorsed information, if required.

![](_page_20_Picture_122.jpeg)

#### 9. Enter **Job Data Notes** (Optional).

![](_page_20_Picture_123.jpeg)

![](_page_21_Picture_1.jpeg)

- 10. Enter the **Remarks** for employee's Penyelarasan application.
- 11. Tick on **Declaration** checkbox.
- 12. Click on **Reject** button.

![](_page_21_Picture_98.jpeg)

**Outcome**: The **Application** has successfully been rejected.

![](_page_21_Picture_99.jpeg)

# <span id="page-22-0"></span>**Sistem Sumber Manusia -** *Penyelarasan*

![](_page_22_Picture_1.jpeg)

![](_page_22_Picture_61.jpeg)

Log into SAP GUI (Back End) and proceed with the following steps.

1. Enter **ZPA\_010** in the search bar.

![](_page_22_Picture_62.jpeg)

#### **Note: Penyelarasan Application Report** page will be displayed.

![](_page_22_Picture_63.jpeg)

![](_page_23_Picture_1.jpeg)

- 3. Enter **Application Date From** and **Application Date To**.
- 4. Enter **Personnel Area**.
- 5. Enter **Personnel Subarea**.
- 6. Click on **Execute** button.

![](_page_23_Picture_110.jpeg)

## **Note: Penyelarasan Application Report** page will be displayed.

![](_page_23_Picture_111.jpeg)

![](_page_24_Picture_1.jpeg)

#### 7. Click on **Excel icon**.

![](_page_24_Picture_64.jpeg)

**Note:** The **Select Spreadsheet** message will be displayed.

8. Click on **Tick** button.

![](_page_24_Picture_65.jpeg)

![](_page_25_Picture_1.jpeg)

9. Select **File location** and click on **Save** button.

![](_page_25_Picture_69.jpeg)

**Note:** The **SAP GUI Security** message will be displayed.

![](_page_25_Picture_70.jpeg)

![](_page_25_Picture_71.jpeg)

![](_page_26_Picture_1.jpeg)

**Outcome**: **Penyelarasan Application Report** has successfully been downloaded.

![](_page_26_Picture_47.jpeg)